# E431U 電容式多指向 **USB** 麥克風

# 驅動程式安裝指南

#### **Contact**

國際行銷和業務 廣範實業有限公司 +886-2-26931323 sales@superlux.com.tw

中國地區行銷和業務 旭廣企業發展(上海)有限公司 021-69223756 shsales@superlux.com.tw support\_cn@superlux.com.tw

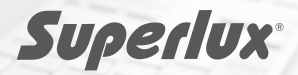

繁體中文

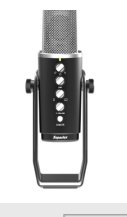

#### 雷容式多指向USB麥克風

E431U採用雙Ø14背駐極單元,音質清澈訪淨,擊音 直實猶如還原現場。E431U有三種不同模式指向性, 可依昭各種場合雲求切換至最佳的拾音模式。非堂谪 合錄製人聲、樂器音樂、百播或廣播。

+ 放大颜示

E431U配有3.5毫米標準耳機插孔,以便即時監聽錄 音内容, 毫無延遲。並可以使用麥克風正面的控鍵調 節麥克風的音量大小。 不需複雜的驅動程序,只需將 USB數據線連接雷腦的USB插座,然後涌過簡單的操 作系統推行調試,即可開始使用。

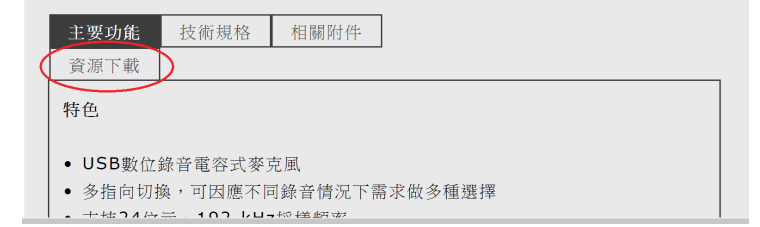

1 搜尋官網 www.superlux.com.tw, 在搜尋列中輸入E431U 或是從 www.superlux.com.tw → 個人音頻 → 有線麥克風 → USB 麥克風中找到 E431U,點擊進入產品頁面 **STEP** 

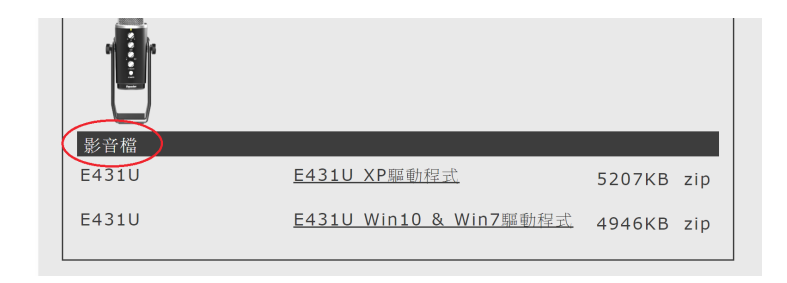

2 進入E431U產品頁面,點擊"資源下載"找到"影音檔"欄位中 對應您的電腦版本的驅動程式,雙擊後下載驅動程式 STEP (

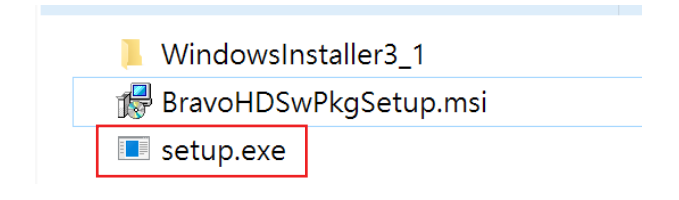

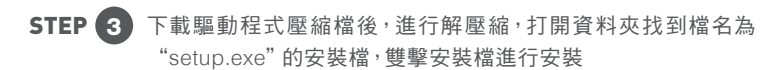

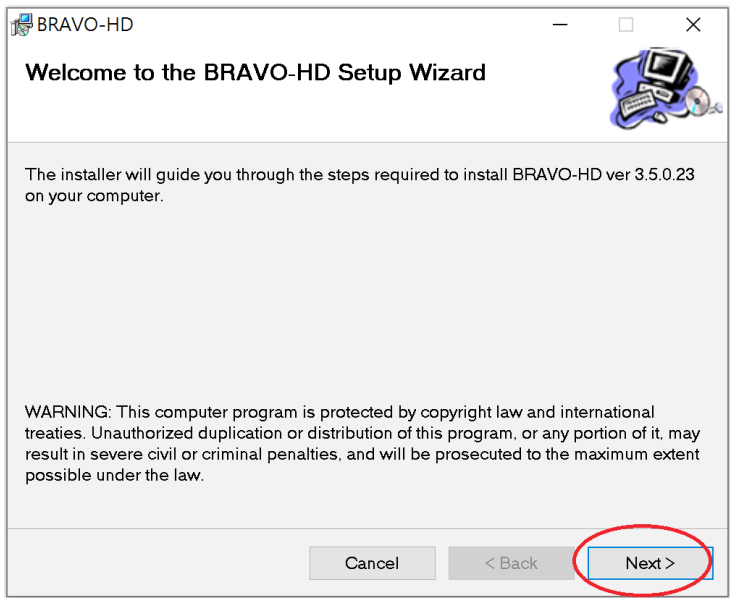

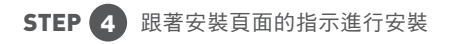

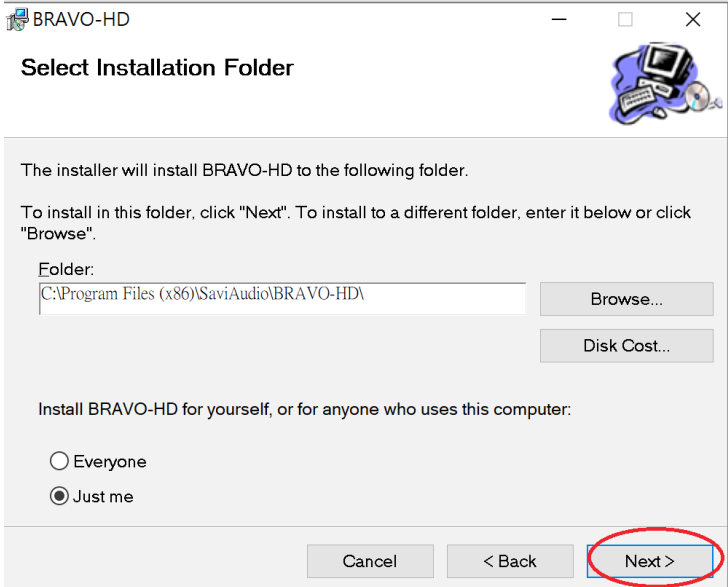

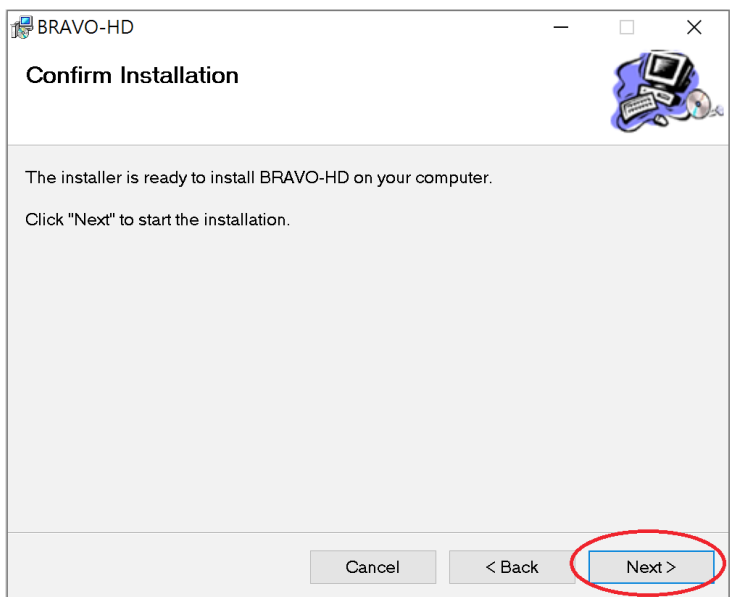

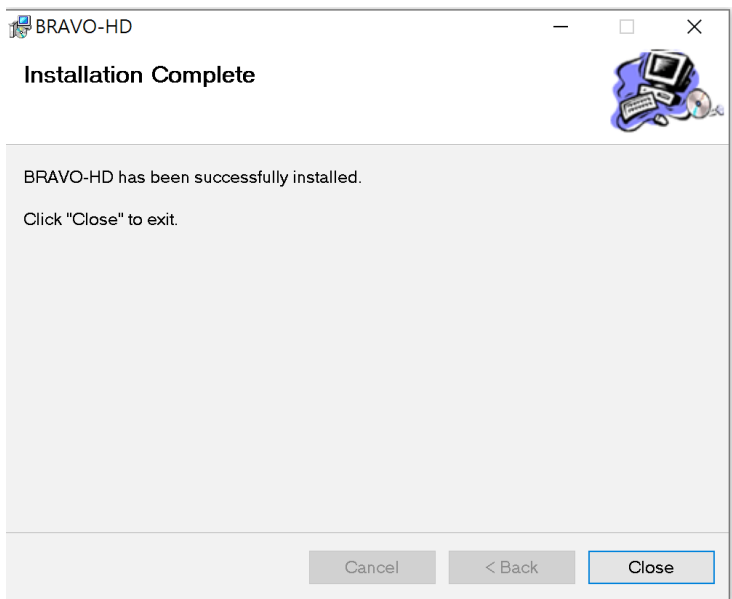

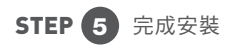

### System restart required

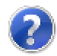

If you want to complete the installation of this software package, you have to restart the system! Please click button "Yes" to restart the system right now. If you want to restart the system later yourself, please click button "No".

(If you click button "Yes", system will be restarted in 60 seconds.)

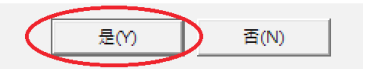

 $\times$ 

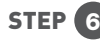

STEP 6 完成安裝後,系統會要求自動重新開機,點擊 "Yes" 按鈕來進行 重新開機,重新開機後即可使用

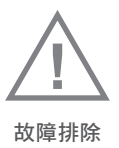

Win7系統如果安裝好驅動後, 聲卡無法識別 (提示數字簽名問題), 請安裝 以下系統補丁!

為解決Win7未更新系統無法辨識SHA256簽章導致driver無法運作,請參考 https://technet.microsoft.com/en-us/library/security/3033929.aspx

請下載下列微軟更新,並依序安裝3035131和3033929更新:

#### 1. Win7 x86 SP1

KB3035131 https://www.microsoft.com/en-us/download/details.aspx?id=46017 KB3033929 https://www.microsoft.com/en-us/download/details.aspx?id=46078

## 2. Win7 x64 SP1

KB3035131 https://www.microsoft.com/en-us/download/details.aspx?id=46009 KB3033929 https://www.microsoft.com/en-us/download/details.aspx?id=46148